# 第2部 エレキ屋さんのメカ設計&製作入門

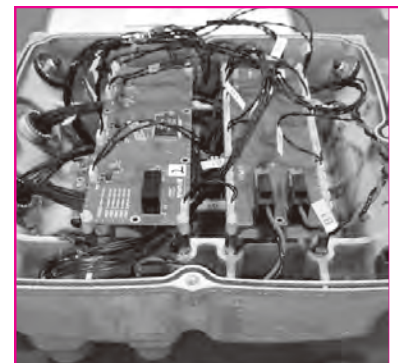

## ディジタル時代! 3Dメカ設計&製作の 基礎知識 宇宙ロケット開発に見る **第**1**章** 早くて自由な3Dプリンタ造形の恩恵

原井 達紀 Tatsunori Harai

 筆者は,民間ロケット・ベンチャ企業インタース テラテクノロジズで,宇宙ロケットMOMOの開発 に携わりました.ここでは,そのときの経験を踏ま えて,メカ設計&製造の基本フローを説明します.

#### 3Dプリンタがメカ設計&製造に 革命をもたらしている

#### ● 3D CADと3Dプリンタの組み合わせがメカ製造の **ボトルネックを解消しつつある**

メカがかかわる「モノづくり」の難しさは、設計と 製造の谷間の深さも関係しているのではないかと思い ます. 特にメカ設計は「図面としては表現できるが. 実際に加工するのは無理」という場面に多々出くわし ます. 加工方法について理解を深めていないと、加工 可能なメカ設計ができず,一方で加工は一種の職人芸 であるため,加工に対する一通りの理解を深めるまで に時間を要しました.

 この辺りの事情を一変させたのが,3D CADと3D プリンタの組み合わせです.3Dプリンタは加工の制 約を考える必要がほとんどなくなりました. 3Dモデ ルさえ作れれば,すぐに製造にトライできます.

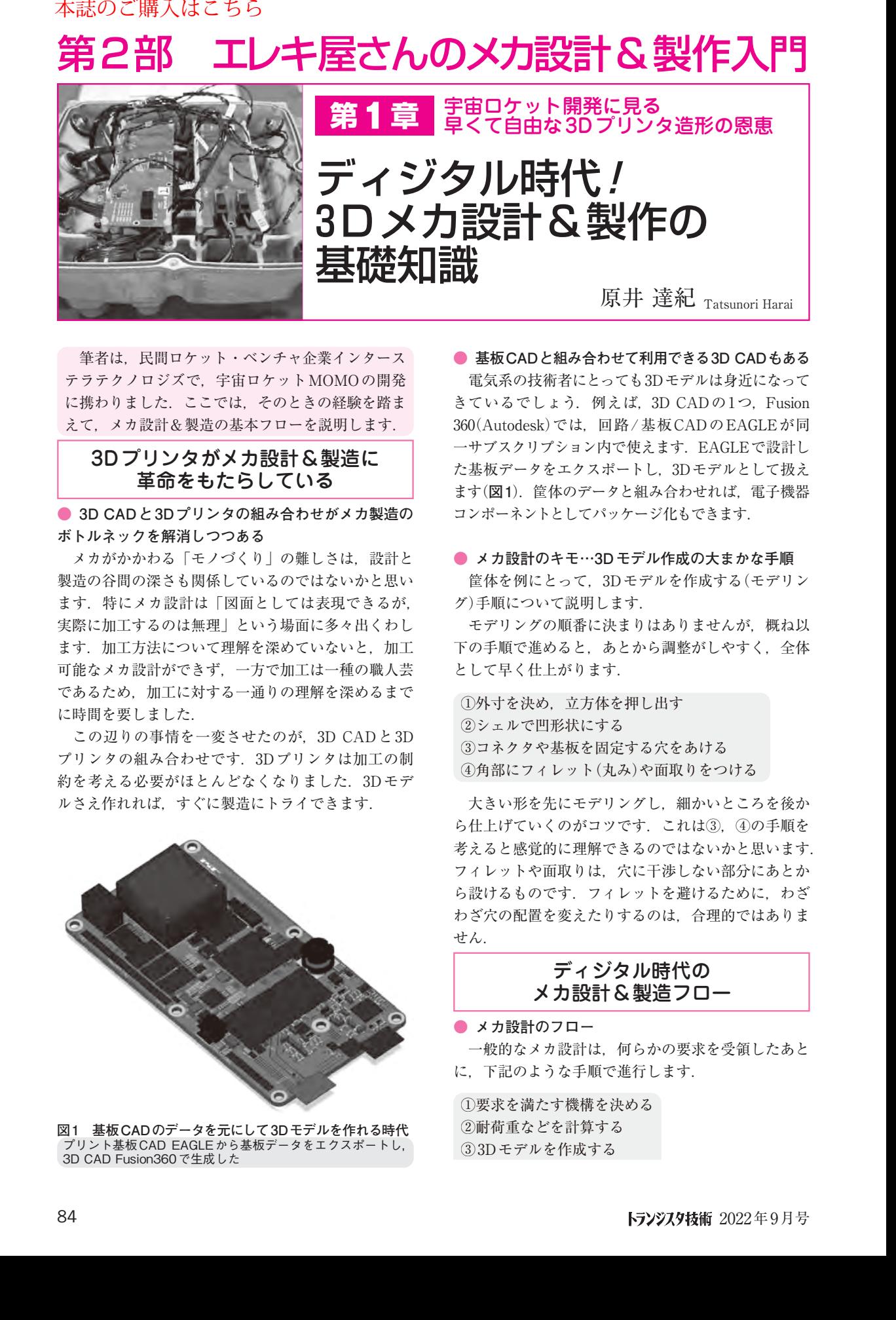

**図1 基板CADのデータを元にして3Dモデルを作れる時代** プリント基板CAD EAGLEから基板データをエクスポートし, 3D CAD Fusion360で生成した

**● 基板CADと組み合わせて利用できる3D CADもある** 電気系の技術者にとっても3Dモデルは身近になって きているでしょう. 例えば, 3D CADの1つ, Fusion 360(Autodesk)では,回路/基板CADのEAGLEが同 一サブスクリプション内で使えます.EAGLEで設計し た基板データをエクスポートし,3Dモデルとして扱え ます(**図1**).筐体のデータと組み合わせれば,電子機器

#### **● メカ設計のキモ…3Dモデル作成の大まかな手順**

コンポーネントとしてパッケージ化もできます.

 筐体を例にとって,3Dモデルを作成する(モデリン グ)手順について説明します.

 モデリングの順番に決まりはありませんが,概ね以 下の手順で進めると、あとから調整がしやすく、全体 として早く仕上がります.

①外寸を決め,立方体を押し出す ②シェルで凹形状にする ③コネクタや基板を固定する穴をあける ④角部にフィレット(丸み)や面取りをつける

 大きい形を先にモデリングし,細かいところを後か ら仕上げていくのがコツです. これは3, 4の手順を 考えると感覚的に理解できるのではないかと思います. フィレットや面取りは,穴に干渉しない部分にあとか ら設けるものです. フィレットを避けるために、わざ わざ穴の配置を変えたりするのは,合理的ではありま せん.

### ディジタル時代の メカ設計&製造フロー

**● メカ設計のフロー** 

 一般的なメカ設計は,何らかの要求を受領したあと に,下記のような手順で進行します.

①要求を満たす機構を決める ①要求を満たす機構を決める ②耐荷重などを計算する ②耐荷重などを計算する ③3Dモデルを作成する ③3Dモデルを作成する